# $\blacksquare$ Inscriptions Pédagogiques par le Web

### **Période d'inscription**

•**Semestre 1 :** du mardi 22/10 au lundi 04/11/2013

•**Semestre 2 :** du lundi 02/12 au mercredi 11/12/2013

# **Contrat pédagogique**

A l'issue de votre inscription pédagogique, vous devez **imprimer votre contrat pédagogique (choisir Format PDF)**, le signer et l'**apporter** accompagné d'une **photo d'identité avant la date limite à votre secrétariat pédagogique** aux heures de permanence.

### **Important**

#### **L'inscription pédagogique est indispensable pour pouvoir se présenter aux examens.**

 Toute modification de votre contrat pédagogique une fois les inscriptions closes reste exceptionnelle et devra être signalée très rapidement **pour validation**àvotre secrétariat pédagogique.

### **Mode d'emploi**

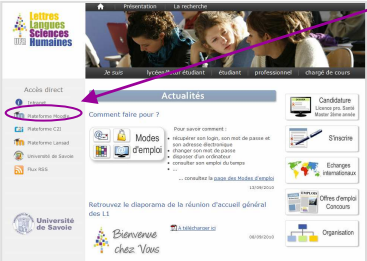

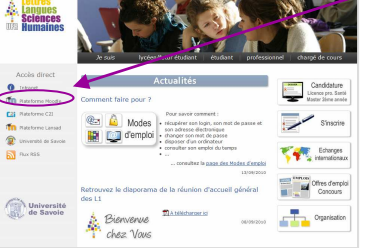

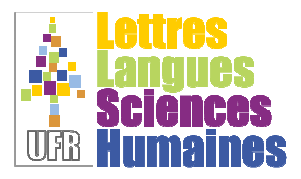

Connectez-vous sur le **site web de l'UFR LLSH**

Date limite

1er semestre

4novembre

**http://www.llsh.univ-savoie.fr**

Cliquez sur le bouton **Plateforme Moodle**

Authentifiez-vous (même login et mot de passe que le portail)

Rejoindre l'espace **Informations Générales Scolarité**, puis lire les instructions avant de cliquer sur le lien **Faire son IP Web**

S Faire son IP Web

### **En cas de difficulté**

N'hésitez pas à vous adresser au secrétariat pédagogique de votre filière pendant les heures de permanence.

# **Disposer d'un ordinateur et d'une imprimante**

**Salles informatiques libre-service Bâtiment 13**salles 13207 et 13208

L'UFR Lettres Langues et Sciences Humaines (LLSH) offre un **quota d'impression de 50 unités** à tous les étudiants inscrits. Ces impressions sont réalisables dans les salles informatiques libres-services du **bâtiment 13** uniquement

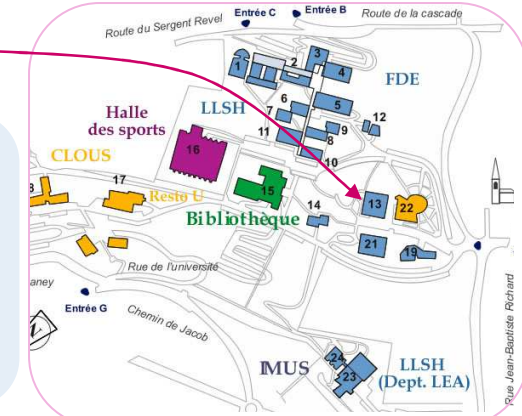

**Vous pouvez réaliser votre inscription pédagogique depuis votre domicile ou dans une salle informatique libre-service** 

### **Important : gardez le cont@ct**

**Moodle LLSH :** Vous trouverez dans l'**espace propre à votre année d'étude** et dans l'espace "**Informations Générales Scolarité**" des informations utiles (calendrier, livret des études, charte des examens, modalités de contrôle des connaissances …).

 Consultez également les espaces "**Effectuer un stage**" et "**Partir à l'étranger**" pour obtenir des informations sur ces thématiques.

Dès votre première inscription à l'Université de Savoie, une **adresse électronique**vous est attribuée (cf. votre carte d'étudiant) : prenom.nom@etu.univ-savoie.fr

Des informations importantes vous seront communiquées à cette adresse, il est indispensable que vous consultiez régulièrement les emails qui vous sont envoyés